# Fabrication de boites

En lien, un petit diaporama exporté en pdf qui devrait permettre de fabriquer une boite à la laser cut de façon quasi autonome

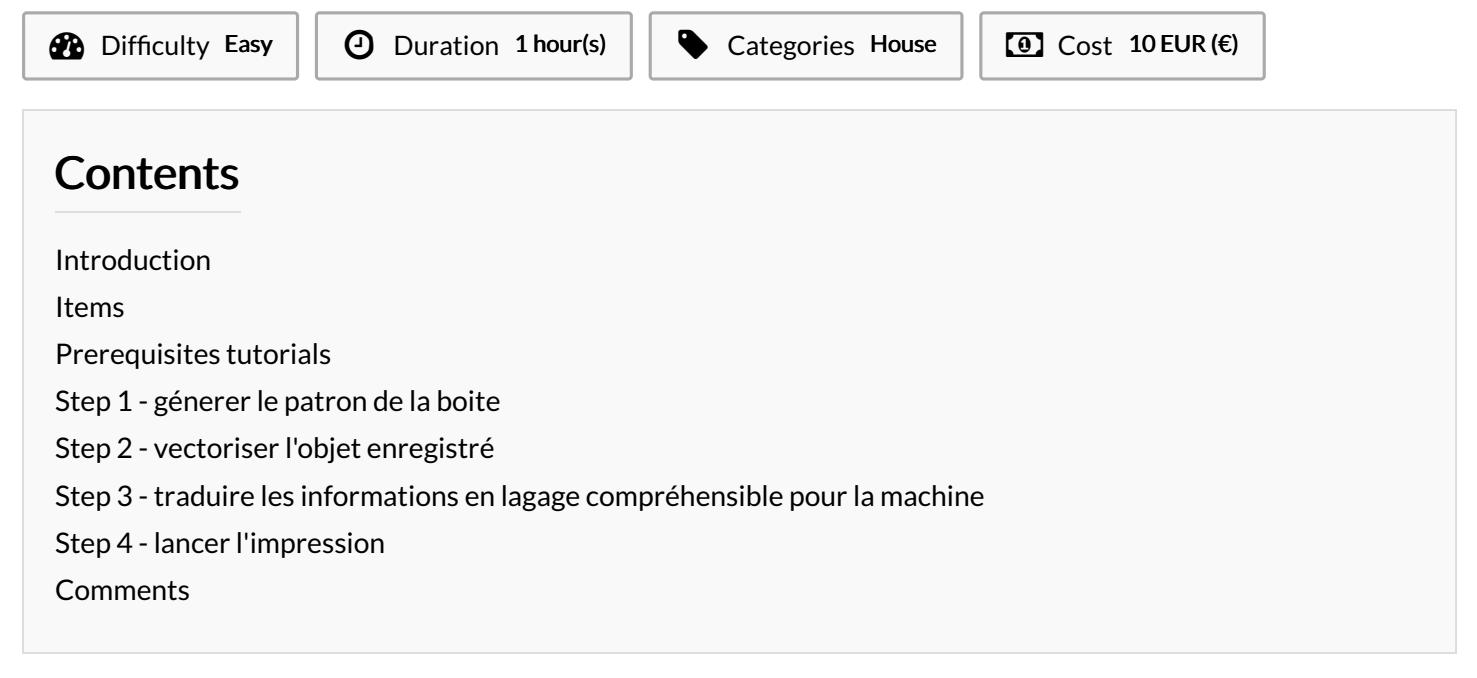

## <span id="page-0-0"></span>Introduction

J'ai réalisé ce document après ma première boite, réalisée avec l'aide précieuse de Wilhem. Je ne connaissais aucun des logiciels, et j'ai mis sous forme de diaporama mes notes, afin de ne plus être dépendante de la gentillesse des animateurs du fablab. Je les ai illustrées pour vous par des copies d'écran

Je m'en suis servie plusieurs fois. J'espère qu'il vous sera utile autant qu'il me l'a été.

#### <span id="page-0-1"></span>Items

**1** plaque de [contreplaqué](https://wikifab.org/wiki/Item:1_plaque_de_contreplaqu%25C3%25A9_3_mm) 3 mm

### <span id="page-0-2"></span>Prerequisites tutorials

#### <span id="page-0-3"></span>Step 1 - génerer le patron de la boite

[Fichier:Fabrication](https://wikifab.org/wiki/Fichier:Fabrication_de_boites_fabriquer_une_boite_avec_le_laser.pdf) de boites fabriquer une boite avec le laser.pdf

#### avec les logiciels proposés dans un tutoriel de ce groupe

# <span id="page-0-4"></span>Step 2 - vectoriser l'objet enregistré

on travaille maintenant avec Inskape, logiciel de vectorisation

### <span id="page-0-5"></span>Step 3 - traduire les informations en lagage compréhensible pour la machine

c'est maintenant avec visicut que nous travaillons

# <span id="page-1-0"></span>Step 4 - lancer l'impression

dans cette étape il y a l'envoi du g.code à la découpeuse; le réglage de la découpeuse et enfin l'impression .